#### *مقدمة*

الأساليب التعليمية قيد التقدم دائمًا لتلبية احتياجات الطلاب وتطوير أفكار هم.

- اآلن ، أصبحت التكنولوجيا تسير بخطى كبيرة في التدريس ، وقدمت المزيد من التقنيات والطرق والمناهج الجديدة في التدريس. اآلالت الحاسبة هي واحدة من أدوات التكنولوجيا التعليمية التي تدعم دروس الرياضيات والطالب.
	- سنشرح في هذا الكتيب كيفية تطبيق استخدام اآللة الحاسبة ARX-991FX Casio في مواضيع الرياضيات المختلفة.

مراجعة سريعة ل ARX-991FX

المفاتيح الرئيسية :

- 1. يشغل الآلة الحاسبة ON
- .2 الصفحة الرئيسية لآللة w
- 3. ينشط وظائف الأوامر التي باللون الأصفر <mark>(SHIFT</mark>
- 4. ينشط وظائف الأوامر التي باللون الاحمر ALPHA
	- .5 شاشة صافيةC
	- 6. حذف العبارات بشكل منفصل
	- 7. ينقلك إلى خيارات أكثر تفصيلاً <mark>(OPTN</mark>

لإيقاف الآلة [AC] [SHIFT]

إلعادة اعدادات اآللة C=93q

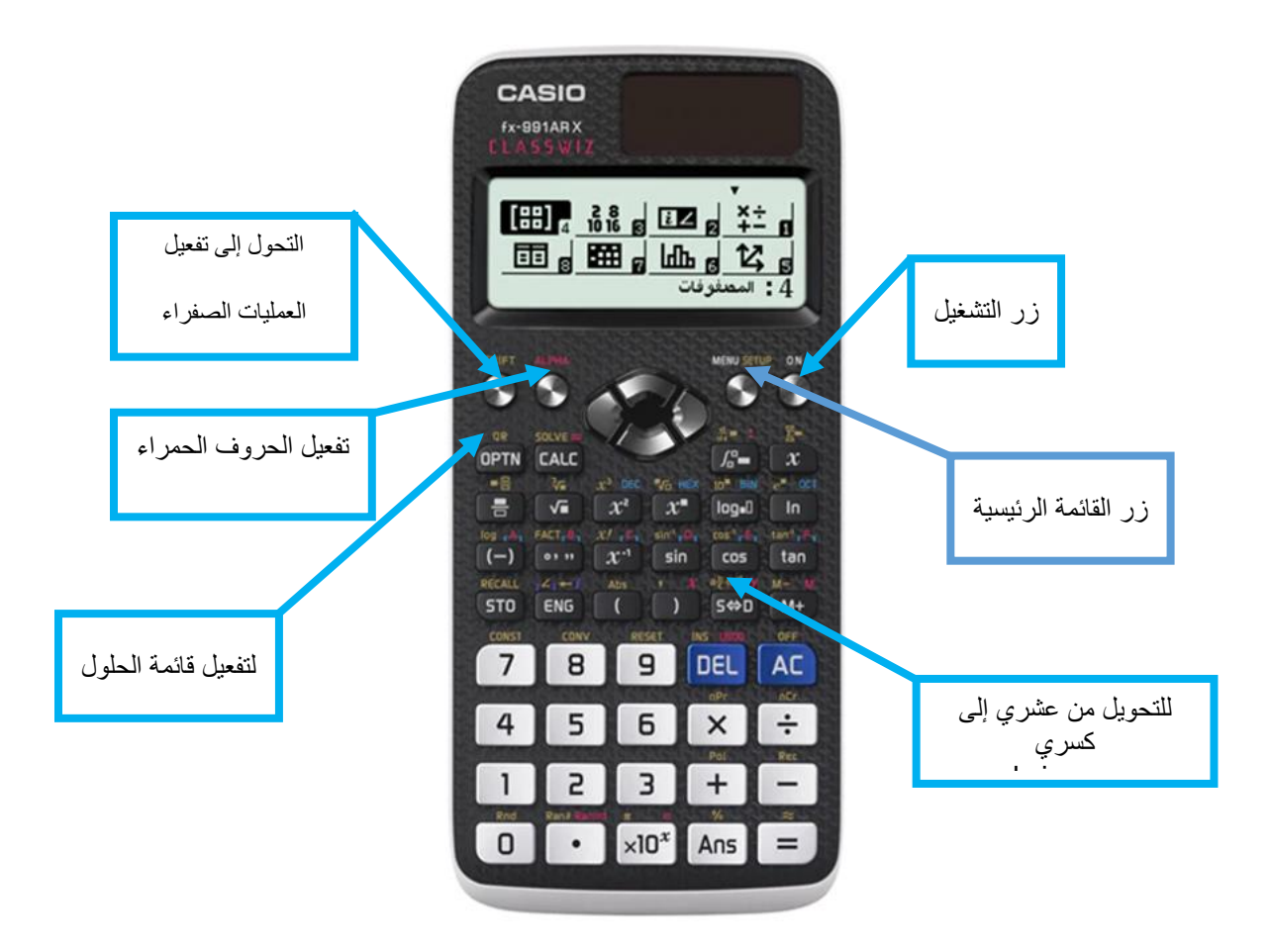

#### إعدادات الآلة الحاسبة

إعداد اآللة الحاسبة هو بالضبط مثل إعداد الحاسبة للمستخدم حيث يمكنه تغيير تنسيق نتيجة الشاشة إلى النتيجة المرجوة

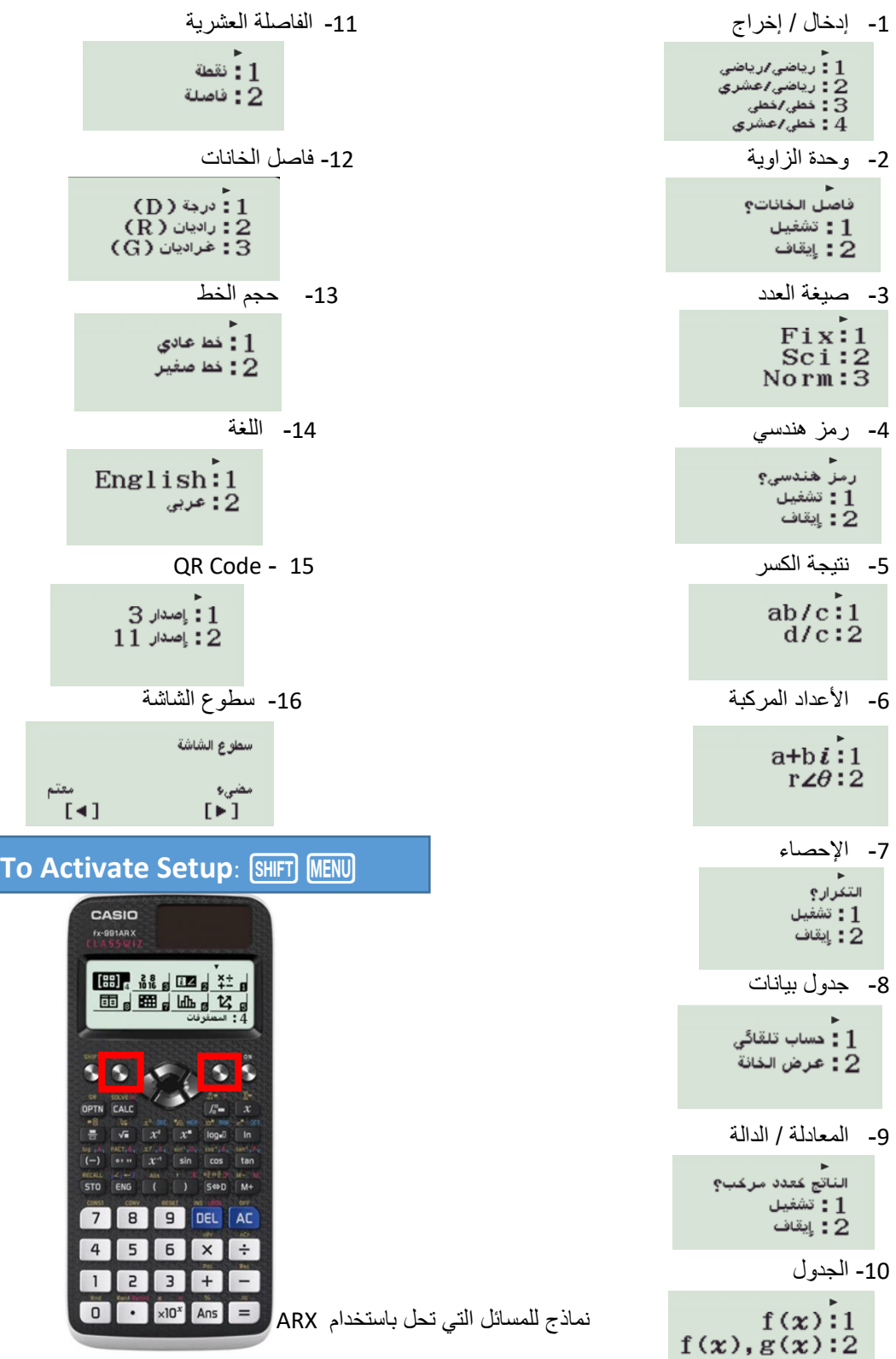

-1 التقريب والترميز العلمي -2 التحليل إلى عوامل أولية -3 الكسور -4 ترتيب العمليات -5 الكسور -6 تحويل الوحدات 7- حل المعادلات من الدرجة الأولىي ، اللوغاريتمية والأسية -8 عدد مركب -9 االحصائيات -10 المعادالت من الدرجة الثانية إلى الدرجة 4 -11 نظام 2 ، 3 ، 4 مجاهيل -12 متباينات الدرجة الثانية والثالثة والرابعة -13 تحويل الزاوية -14 الجدول -15 المصفوفات -16 المتجهات -17 المشتقات

-18 التكامل

-19 جدول بيانات

#### **التقريب والترميز العلمي**

## **1( التقريب**

تقريب الرقم إلى أقرب مئة : أثناء التواجد في الوضع 1 (عمليات حسابية) ، قم بتغيير إعدادات الرقم إلى Fix ، ثم اختر طريقة التقريب

#### الخطوات باستخدام الآلة : [2] [1] [3] [SHIFT] MENU

اآلن يتم إعداد الحاسبة عند التقريب إلى أقرب مئة ، وبعد إعداد اآللة الحاسبة ستظهر شاشة فارغة. اكتب الرقم المطلوب وانقر فوق مفتاح المساواة وسيتم تقريب اإلجابة مباشرة.

مثال :

a) قرب العدد التالي إلى أقرب مئة:  $23.34567 = 23.35$ 

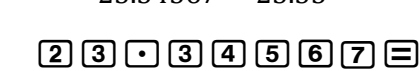

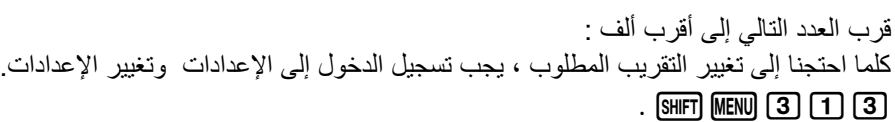

- ثم نفذ الخطوات التي في األعلى
- مثال: تقريب الرقم التالي إلى أقرب ألف:
	- $23.345678 = 23.346$

#### $23003456785$

جرب بنفسك: قرب إلى أقرب عشرة آلاف .... الرقم 56.78943 قرب إلى أقرب مائة ألف..... الرقم 0.3457479 قرب إلى أقرب عشر .....الرقم 9.87345

عند الانتهاء من الممارسة ، لا تنسَ إعادة تعيين الحاسبة إلعادة تعيين الحاسبة ، اتبع الخطوات  $[9]$  $[3]$  $[7]$  $[6]$ 

**تنبيه علمي**

قبل أن نضع الحاسبة في وضع الرموز العلمية ، تأكد من تهيئة الحاسبة.

لتنشيط الترميز العلمي ، يجب تسجيل الدخول إلى اإلعدادات وتغيير تنسيق األرقام إلى Sci ، وعند القيام بذلك تظهر شاشة فارغة مع ترقيم علمي في أعلى الشاشة.

 $23.34567$ 23.35

 $23.34567$ 

23.346

 $[SHFT]$   $[MENU]$   $[3]$   $[2]$   $[0]$ 

اآلن تم إعداد اآللة الحاسبة على الترميز العلمي ، للحصول على نتيجة الرقم المطلوب في الترميز العلمي ، نحتاج فقط إلى كتابة الرقم ثم النقر فوق مفتاح المساواة ، ثم ستظهر النتيجة

مثال :

اكتب الأرقام التالية بطريقة علمية

 $242^3$  (a

 $242x$  3 =

 $0.00098$  (b)

0.00098=n

ملاحظة: يمكنك اختيار الترميز العلمي المراد كتابته وفقًا لعدد الأرقام الذي تريده مثال :

اكتب الرقم 2345679 في 3 منازل بالترميز العلمي

أوال اضبط اعدادات اآللة الحاسبة  $[31]$   $[41]$   $[3]$   $[2]$   $[3]$ 

ثم اكتب الرقم

2345679=

جرب بنفسك: اكتب كل الأرقام التالية بالترميز العلمي: 458.98732 0.005667 ملحظة: عند االنتهاء من الممارسة ، قم بتهيئة اآللة الحاسبة

2) التحليل إلى عوامل أولية يساعد ( التحليل إلى عوامل ) الطلاب على التحقق مما إذا كانت الأرقام أولية أو غير أولية وكذلك تبسيط الجذور . من أجل الحصول على عامل أولي لعدد يجب أن نكون في وضع العمليات العمليات الحسابيةية 11 MENU ثم اكتب الرقم المطلوب ، وانقر فوق مفتاح المساواة ، ثم قم بتنشيط التحليل إلى عوامل أولية بواسطة qx

SCI  $2.35\times10^{6}$ 

 $9.80\times 10^{-4}$ 

 $242^{\degree}$ 1.417248800x107

 $0.00098$ 

2345679

#### مثال :

حلل العدد التالي إلى عوامله الأولية : 44444

# $4)$   $4)$   $4)$   $4)$   $4)$   $=$   $\mathbb{S}$   $\mathbb{H}$   $\mathbb{F}$   $\mathbb{S}$   $\mathbb{S}$

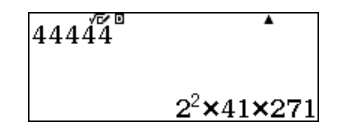

a) 56872  $56872$ <br> $=$   $m_{\overline{1}}$  $m_{\overline{2}}$ 

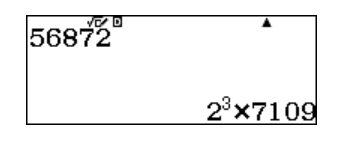

- جرب بنفسك:
- تحقق ما إذا كانت األرقام التالية أولية أو مركبة؟
	- 231 -
	- 498 -
	- 111 -
	- 263 -

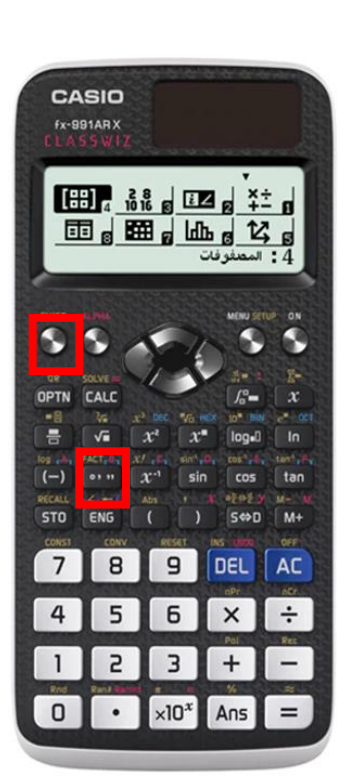

### 3 ( الكسور.

- التعامل مع الكسور باستخدام ARX-991FX CASIO مرن وأرسع بكثري.
	- النتائج ستكون:
	- في أبسط صورة ي ֦֧֢֦֧֦֧֚֚֚֡֝֜֜֜
	- يمكن تحويلها إلى صورة عشرية
		- مصيغة التحليل :<br>- مصيغة التحليل :
	- يمكن للطلاب العثور على القاسم المشترك الأكبر.
	- يمكن للطلاب العثور على المضاعف المشترك الأصغر

للعمل مع كسور ، فعّل وضع العمليات العمليات الحسابية [1] MENU

مثال :  
اكتب الكسر التالي 
$$
\frac{125}{35}
$$
 في أبسط صورة:  
الخطوات باستعمال الألهٔ الحاسبه :  $\frac{25}{7}$  **[3] [3] [3] [5] [4]**

a) مثال :  
(b) اكتب الناتج في أبسط صورة  

$$
\frac{125}{35} + \frac{15}{7} \times \frac{3}{9} =
$$

: الخطوات باستعمال الآلة الحاسبة : 135 D O 315 D O 315 E أكتموات باستعمال الآلة الحاسبة

ماهو القاسم المشترك الأكبر للعددين 125 و 35 ؟

c)  اولاً اكتب الكسر  
$$
\frac{125}{35}
$$
  في الألّة الحاسية  
ه)  ثانيًا اقسم بسط الكسر الأساسي على بسط الناتج

الخطوات باستعمال اآللة الحاسبة :

125a35= أوالً ثانيا =25P125 ً ق م أ = م م أ =

لحساب المضاعف المشترك األصغر : طبق الصيغة التالية : × = (, ) × (, ) ℎ (125,35) = 125 × 35 5 = 875

 $\blacktriangle$ 

 $\frac{30}{7}$ 

3.571428571

√E∕⊡

 $\frac{125}{35}^{\sqrt{6}}$ 

 $rac{125}{35}$ +

 $\frac{15}{7} \times \frac{3}{9}$ 

 $\frac{125}{35}$ 

#### **4( ترتيب العمليات**

''العمليات'' هي الجمع والطرح والضرب والقسمة والأس ، والتجميع ؛ ينص ''ترتيب'' هذه العمليات على العمليات التي لها الأسبقية (التي يتم العناية بها) قبل العمليات الأخرى. ي

من المهم أثناء استخدام الآلة الحاسبة أن تكتب بالضبط نفس التعبير على الآلة الحاسبة وبالتالي ستكون النتيجة صحيحة. مثال : أحسب

$$
3^2 - \frac{7-9}{2^3} + (2+8) \times (3-1) =
$$

الخطوات باستخدام اآللة الحاسبة :

# $\begin{array}{r} {\textbf{3}} \textbf{2} \textbf{ = 0} \textbf{ = 0} \textbf{ = 2} \textbf{ = 3} \textbf{ = 0} \textbf{ = 2} \textbf{ = 3} \textbf{ = 3} \textbf{ = 3} \textbf{ = 3} \textbf{ = 3} \textbf{ = 3} \textbf{ = 3} \textbf{ = 3} \textbf{ = 3} \textbf{ = 3} \textbf{ = 3} \textbf{ = 3} \textbf{ = 3} \textbf{ = 3} \textbf{ = 3} \textbf{ = 3} \textbf{ = 3} \textbf{ = 3} \textbf{ = 3} \$

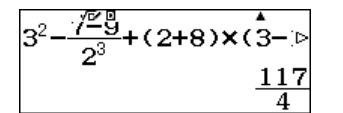

ًمن المهم أن تكتب كل العمليات والأرقام كما فى السؤال تماماً . ي ֧֦֧֦֧֞

جرب بنفسك :

.

- $9^3 5 \times (8 + 12) = -$ 
	- $(12-8)^4 \frac{18}{2} =$  - $\frac{16}{2}$  =

**5 ( الجذور**

ًسنبدأ هذا القسم مع تعريف الجذور. إذا كان n عددًا صحيحًا موجبًا أكبر من 1 و a رقمًا حقيقيًا ، عندئذ

> $\sqrt[n]{a} = a^{\frac{1}{n}}$  $\boldsymbol{n}$

حيث يُطلق على n درجة الجذر والرمز V يسمى الجذر. غالبًا ما يطلق على الجانب الأيسر من هذه المعادلة الشكل الجذري وغالبًا ما ُ يطلق على الجانب الأيمن نموذج الأس.

**حساب العبارات الجذرية باستخدام اآللة الحاسبة** :

مثال :

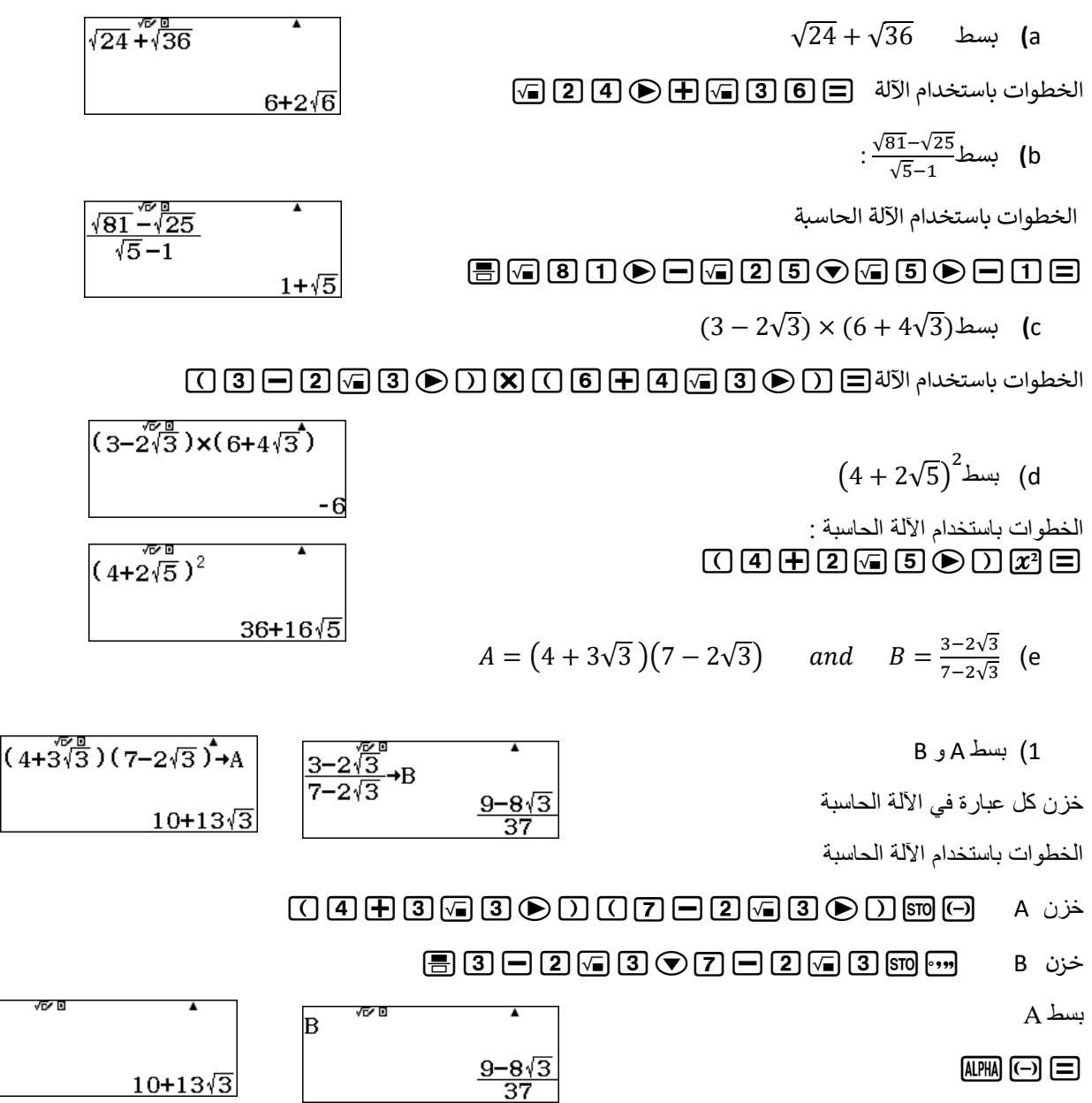

Æ

A

بسط B

 $AIPHA$   $\cdots$  $\Box$ 

A+3B بسط( 2

 $AIPHA$   $\odot$   $H$   $3$   $AIPHA$   $\cdots$   $\odot$ 

3 $A - 5\sqrt{3}$  بسط 3√5

 $3 \mu m \odot \Box \Box$ 

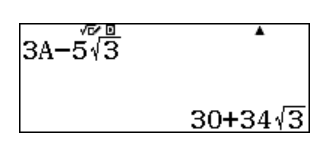

## **6( تحويل الوحدة )تحويل متري(**

النظام المتري هو نظام وحدات القياس التي تستند إلى المتر ، الجرام ، واللتر والتي يتم فيها تكوين وحدات جديدة من المصطلحات األساسية بواسطة البادئات التي تشير إلى الضرب بقوة عشرة. 1:Length<br>2:Area<br>3:Volume<br>4:Mega

أثناء استخدام التحويل البقاء في وضع العمليات العمليات الحسابية 1w

لتفعيل التحويل [8] [SHIFT]

أختر نوع التحويل الذي ترغب فيه

)في هذا المثال اختر الطول 1(

مثال : حول الوحدات التالية

a) 35 in =………cm

4:Mass

 $35$   $9$   $11$   $1$   $1$   $9$   $19$ 

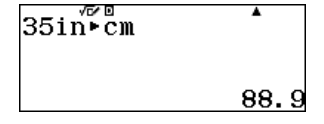

b) 7km= …….mile

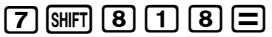

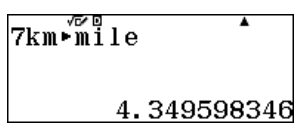

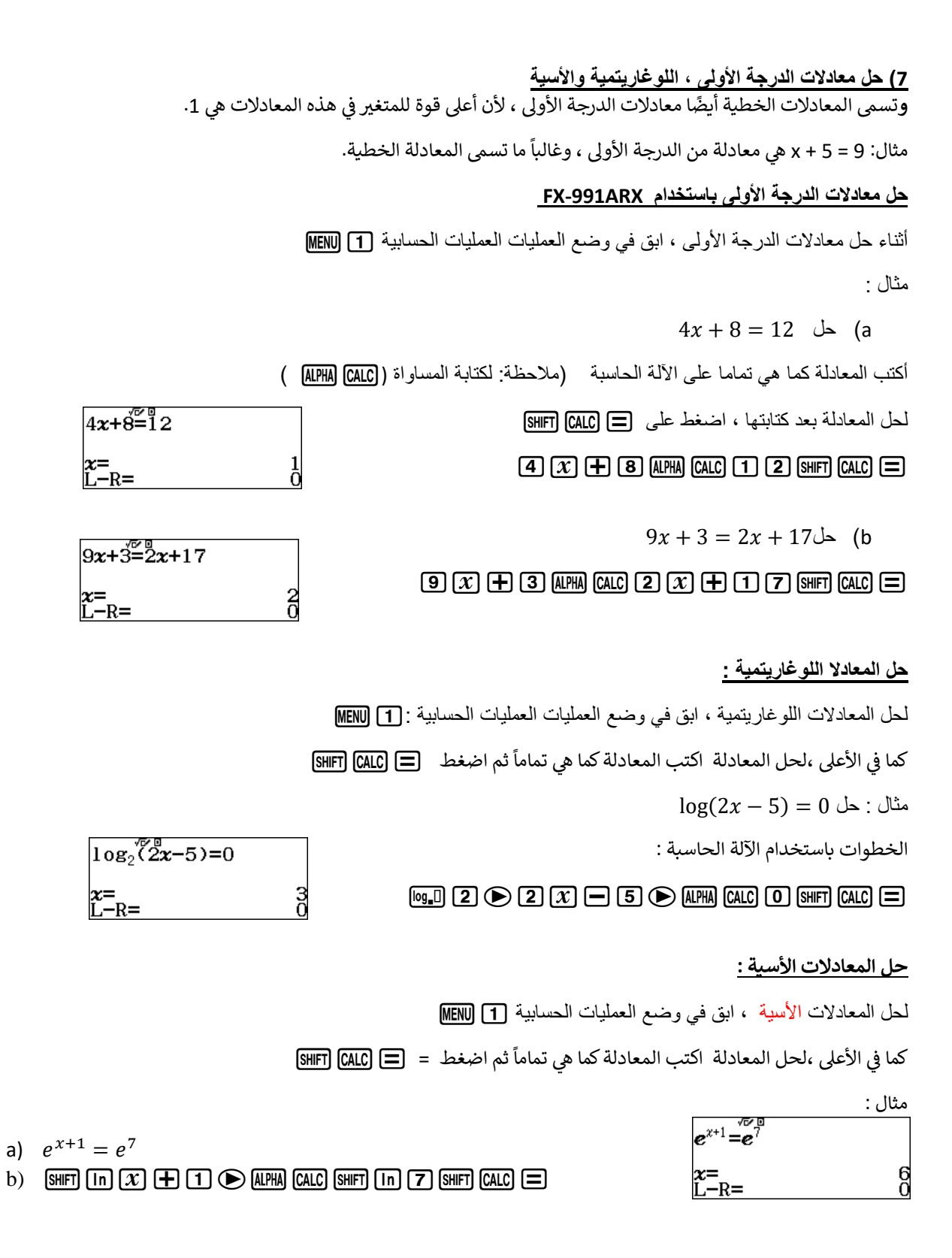

#### **8( حل معادلة من الدرجة الثانية إىل الرابعة**

#### **حل معادلة من الدرجة الثانية باستخدام:ARX-991FX**

ax2+bx+c<br>ax2+bx+c  $x^2 +$  $0x +$  $\mathbf 0$  $\overline{0}$ 

لحل أي معادلة كثيرة حدود من الدرجة 2 وأعلى ، ادخل في وضع المعادلة / الدالة

ثم اختر الدرجة المرغوبة ، في هذا القسم ستكون الدرجة 2 <mark>[2] [9]</mark> [0] į

خطوات حل معادلات الدرجة الثانية 2 2 2 9 MENU

ثم قم بإدخال المعامالت واحدة تلو األخرى عن طريق الضغط عىل مفتاح المساواة

 $2x^2 - 4x + 8 = 0$  : مثال

الخطوات باستخدام اآللة الحاسبة :

## wz222=p4=8====

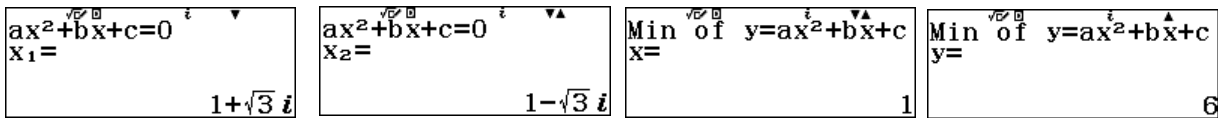

في هذا المثال ، تقوم الحاسبة بإعطاء الحلول سواء أكانت حقيقية أم مركبة ، وأيضًا تعطي رأس القطع المكافئ ֧֦֧֢֦֧֦֧֦֧֚֚֡֝֜֜֜֜֜֜֜ ì

التحليل الذي يمكننا القيام به من النتيجة : .

- ال توجد نقاط تقاطع مع محورس .
- رأس القطع فوق المحور السيني والفتحة إلى الأعلى.
- أقل قيمة يمكننا الحصول عليها هي y = 6 في x = 1. ي ֦֧֦֧֦֧֦֧֦֧֦֧֦֧֧֦֧֧֦֧֜֜֓֓֡֓֜֜֓֜֜֓֓֡֬

- معادلة محور التماثل.

.<br>- المجال حيث الدالة تتزايد أو تتناقص.

#### **حل معادالت الدرجة 3 :**

لحل أي معادلة كثيرة حدود من الدرجة 2 وأعلى ، ادخل في وضع المعادلة / الدالة ي ֧֦֧֢֦֧֦֧֦֧֚֚֡֜֜֜

ثم اختر الدرجة المرغوبة ، في هذا القسم سنكون في الدرجة الثالثة <mark>[2</mark> [0] <mark>[0</mark>0 ي ֧֦֧֢֦֧֦֧֚֚֡֝֜֜֜ ֧֦֧֢֦֧֦֧֦֧֚֚֡֜֜֜

خطوات حل معادالت الدرجة الثالثة :

## $\boxed{9}$  $\boxed{2}$  $\boxed{3}$

 $3x^3 + x + 4 = 0$  : مثال 3日0日0日4日日日日

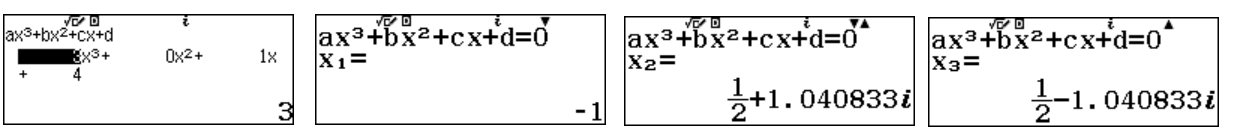

 $0\times$ 

 $\bf{0}$ 

في هذا المثال ، تقوم اآللة الحاسبة بنشر حلول حقيقية وتخيلية. يساعد في تحليل المعادالت التكعيبية ومعرفة عدد التكرارات.

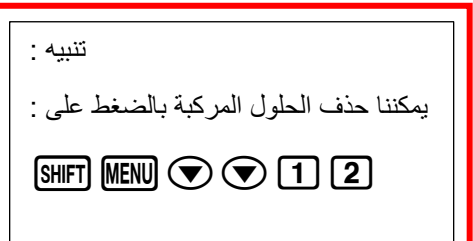

⊠ קר<br>ax<sup>3</sup>+bx<sup>2</sup>+cx+d

 $\frac{1}{10}$   $\times$   $\frac{3}{10}$ 

 $0x^2 +$ 

#### **9( حل نظم المعادالت حتى أربعة مجاهيل:**

#### **حل نظام معادلتين بمجهولين :**

لحل نظام بمجهولين اختر وضع المعادلة / الدالة وحدد عدد المجاهيل . في هذا القسم سنستعمل مجهولين P [0] [0] [1] [1 مثال : حل النظام التالي

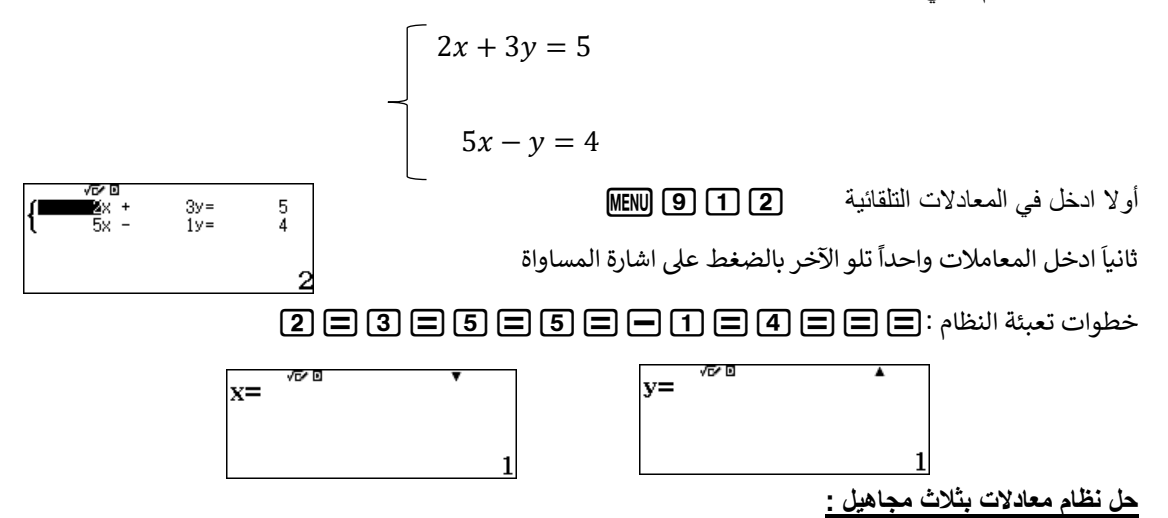

من أجل حل نظام من مجهولين ، اختر المعادلة / الدالة 11 @ MENI ، واختر العدد المطلوب من المجاهيل : في هذه الجلسة اختر 3 مجاهيل

مثال : حل النظام التالي

$$
\begin{array}{|c|c|}\n\hline\n\text{max} & 1 & 1 & 1 \\
\hline\n2x - 1 & 1 & 1 & 42 \\
0x + 1 & 1 & 1 & 12 \\
1 & 1 & 1 & 12 \\
1 & 1 & 1 & 12 \\
1 & 1 & 1 & 12 \\
1 & 1 & 1 & 12 \\
1 & 1 & 1 & 12 \\
2x - y + 4z = 8 \\
y + z = 1 \\
\hline\n\text{MENU} \text{[9]} \text{[1]} \text{[3]} \\
\hline\n\end{array}
$$

 $x=$ 

أو لأ اختر المعادلات التلقائية

.<br>ثانياً أدخل المعاملات واحداً بعد الآخر بالضغط على اشارة المساواة

الخطوات لتعبئة النظام :

1=1=1=3=2=p1=4=8=0=1=1=1====

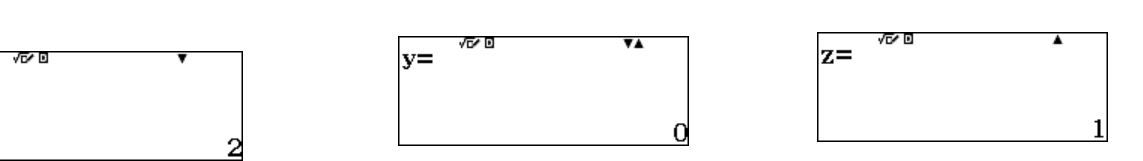

## **حل متباينات إىل الدجة الرابعة :**

# **حل متباينات من الدر جة الثانية :**

مثال: حل المتباينة التالية من الدرجة 2

لحل المتباينات ، قم بتسجيل الدخول إلى وضع المتباينات من القائمة الرئيسية (¬) [MENU ، ثم اختر الدرجة المطلوبة ونوع المتباينة .

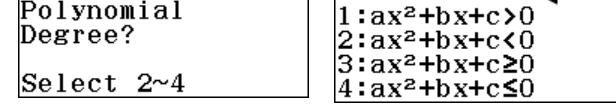

b)  $\chi$ 

 $f'(x)$ 

 $f(x)$ 

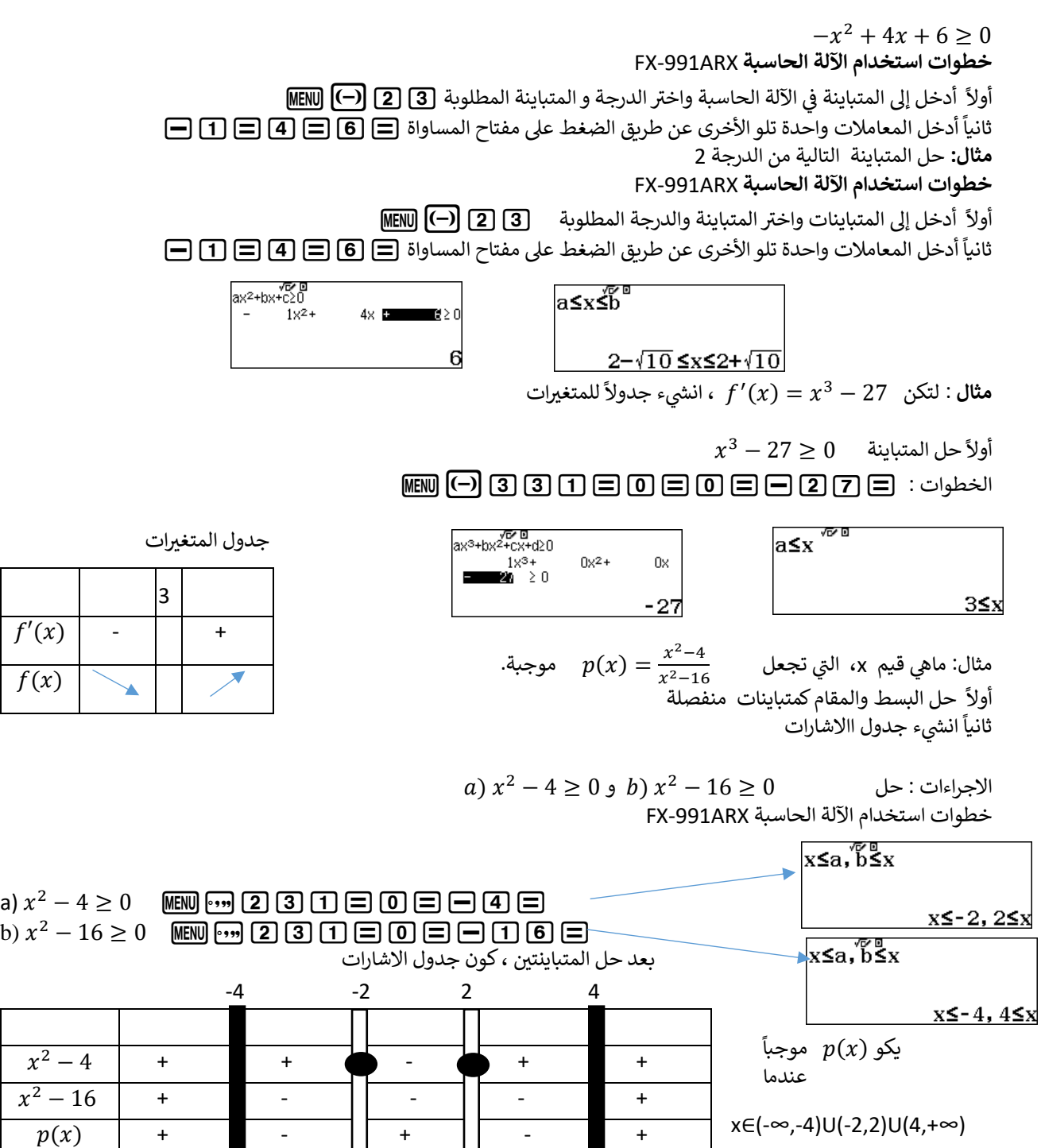

7) الاحصاء : .<br>لكي تحل الإحصاءات ، قم بتسجيل الدخول إلى الإحصاء من القائمة الرئيسية <u>MENU</u> واختر النوع الذي تريده. في هذه القسم ، ֦֧֢֦֧֦֧֚֚֚֡֝֜֜֜ سنقوم بحل مسائل بمتغير واحد وبمتغيرين (معادلة خطية) مثال :1 حصل رامي على الدرجات التالية في الرياضيات : ֦֧֦֧֦֧֦֧֦֧֦֧֦֧֦֧֦֧֦֧֦֜֜֜֜֜֜֜֜֜֞

30,32, 35, 34, 36, 40, 32, 33, 36, 41, 44, 37,

أحسب المتوسط واالنحراف المعياري

خطوات استخدام اآللة الحاسبة ARX-991FX

أولاً ادخل الاحصاء [6] MENU

ثانياً اختر متغير واحد [1]

ثالثاَ املأ الجدول

# 30=32=35=34=36=40=32=33=36=4  $11 = 41 = 37 = 60$

رابعا انقر مفتاج الخيارات 2T الجراء العملية ً

ستظهر الشاشة جميع العمليات الحسابية وبالتمرير ألسفل حسب السهم يمكنك رؤية المزيد من النتائج

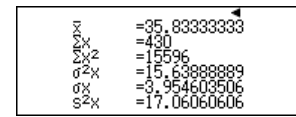

مثال :2

يعطي الجدول التالي توزيع الطلاب حسب وزنهم:

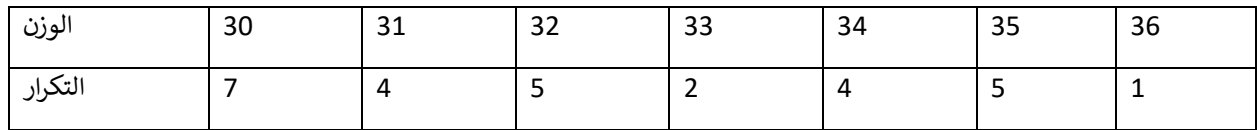

احسب المتوسط ، الوسيط واالنحراف المعياري.

ي هذا السؤال ، أدخل جدول التكرار ف ֦֧֦֧֦֧֢֦֧֦֧֦֧֧֜֜֓֓֡֜֓֓֡֬֜֜֓֡֬

خطوات استخدام اآللة الحاسبة:

أولاً ادخل في الاحصاء لمتغير واحد (T) [6] MENU ي ֦֧֦֧֦֧֦֧֦֧֦֧֚֚֡֜֜֓֓֡֜֜֓֡֡֜֡֜֓֡֡֬֜

ثانياً فعل جدول التكرار [1] [3] @ [HIFT] MENU

ثالثاً أدخل البيانات

# 30=31=32=33=34=35=36=\$EEEEEE  $A \cap \Box$ [4]  $\Box$  [5]  $\Box$  [2]  $\Box$  [4]  $\Box$  [5]  $\Box$  [1]  $\Box$

**AC OPTN** 2 انقر

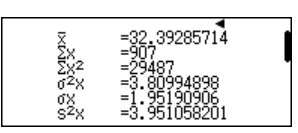

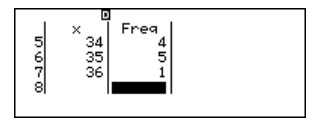

#### مثال :3

فيما يلي 20 علامة حصل عليها 5 طلاب من نفس الصف في اختبار الفيزياء والرياضيات: ي ļ

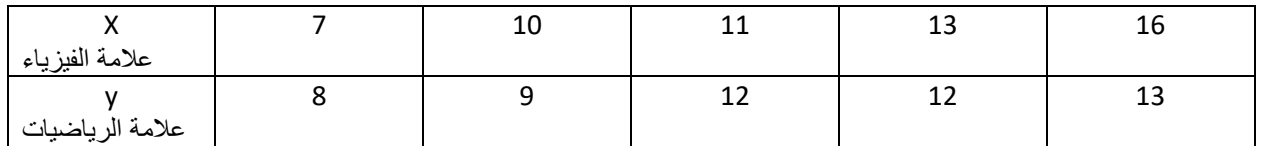

If frequency table appears you can turn off frequency by:

 $S HIFJ$  MENU  $\odot$  3 2

 $D_{\mathcal{Y}}/\mathcal{X}$  اكتب معادلة الانحدار الخطي

هذا السؤال يتعامل مع متغيرين في الاحصاء ي ì

خطوات استخدام اآللة الحاسبة ARX-991FX

أولاً ادخل في الاحصاء و y=a+bx [MENU] 6 ] [2]

ثانياً ادخل البيانات

7=10=11=13=16=\$EEEEE8=9=12=1  $[2] \sqcap [1] \sqcap [3] \sqsubseteq$ 

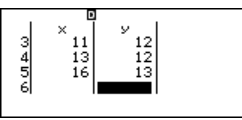

إليجاد معادلة االنحدار

**AC OPTN 3** 

لحساب متغريين

 $OPTN$  $(2)$ 

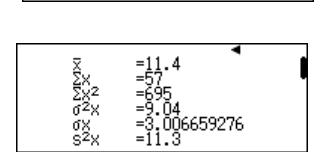

→<br>y=a+bx<br>a=4.14159292<br>b=0.5840707965<br>r=0.9056403937

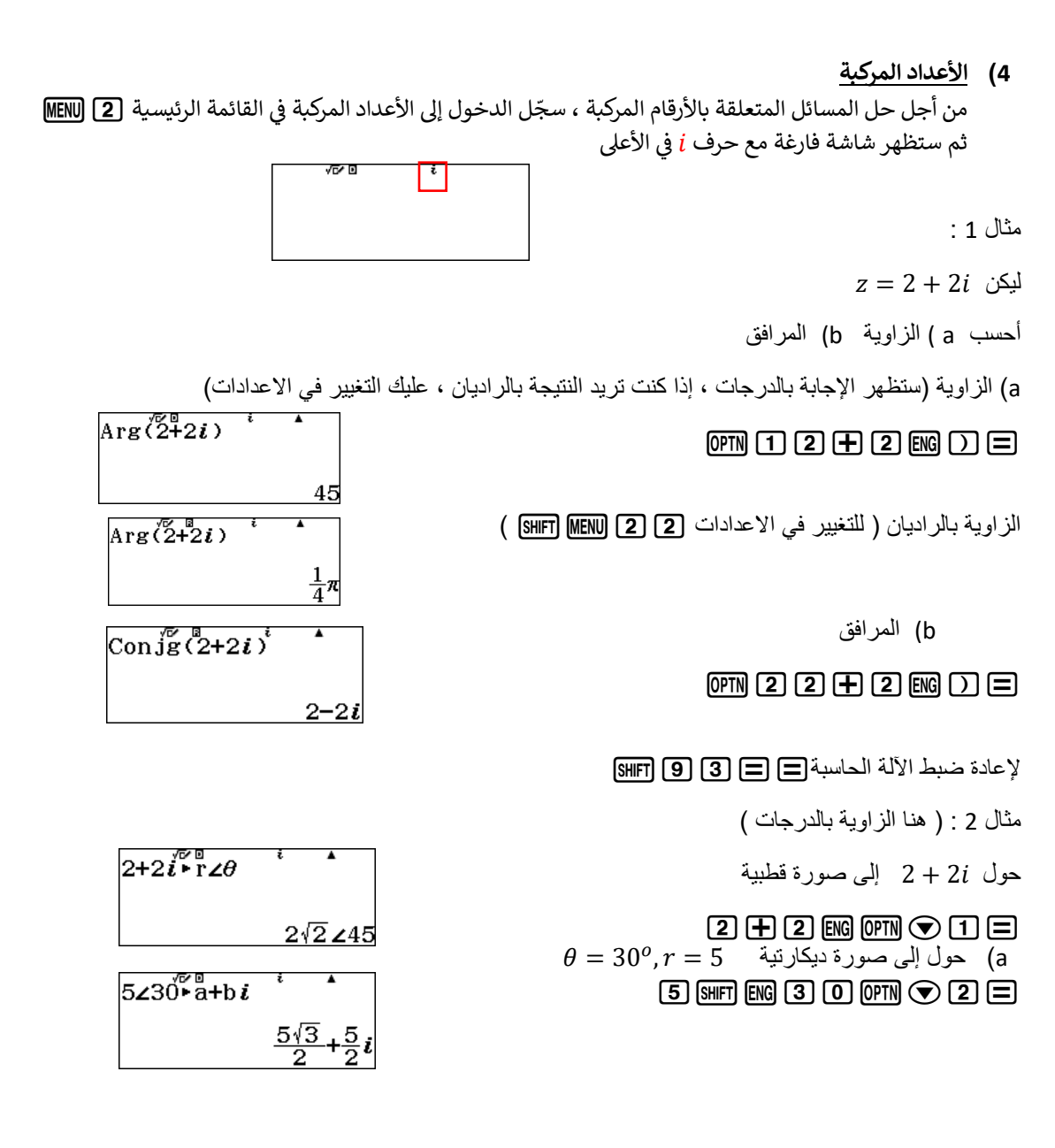

مثال 3 :  $2 + 2i$  أحسب قياس العدد المركب  $\overline{|2+2i|}^{\circ}$  $[SHFT]$  $[$  $[$  $[2]$  $[$  $+$  $[2]$  $[$  $E$  $E$  $]$  $[$  $=$  $]$  $2\sqrt{2}$ مثال 4 : األعداد المركبة والعمليات  $(3+2i) + \frac{5-3i}{2-i}$  $5 - 3i$  $\frac{28}{5} + \frac{9}{5}i$  $(3 + 2i) +$  $\frac{1}{2-i}$ (3+2b)+a5p3bR2pb=

#### **13( تحويل الزوايا**

لكي تحول الزوايا إلى وحدة معينة ، ادخل إلى العمليات الحسابية 1w

#### **حول من درجات إىل راديان :**

من أجل التحويل من الدرجات إلى الراديان ، تأكد من وضع الراديان وظهورعلامة "R" على أعلى الشاشة.

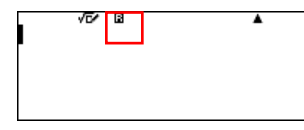

اضبط الاعدادات في وضع الراديان 2 [2] [NENU : SHIFT]

心目 إلى راديان حول 45  $45^\circ$  $\frac{1}{4}\pi$ 

الخطوات باستخدام الآلة = 21 TH (3) OPTN [2] TH

**التحويل من رايان إلى درجات :**

من أجل التحويل من راديان إلى درجات ، تأكد من أن اآللة الحاسبة في وضع الدرجات ، وأن علمة "D "تظهر على الشاشة.

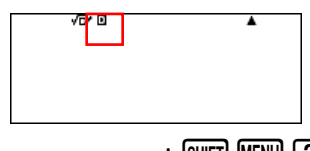

خطوات وضع الآلة في وضع الدرجات 11 [2] (SHIFT MENU :

مثال: تحويل 0.5 راديان إلى درجات. = 22 [2] [2] [0 [0] [0] [0

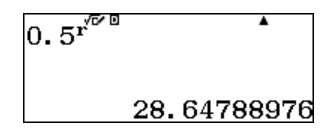

#### **14( الجدول**

من أجل استخدام الجدول باستخدام ARX-991FX ادخل في شاشة القائمة الرئيسية واختر جدول 8w

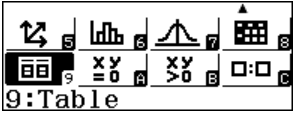

 $x\epsilon(1,5)$  مثال 1: تحقق مما إذا كانت الدالة 3 $x^2+x^2+x^3$  آخذة في التناقص أو الزيادة على مجالها

خطوات استخدام الحاسبة: تأكد من تسجيل الحاسبة في جدول

$$
f(x) =
$$
  
 $\frac{1}{2}$   
 $\frac{1}{2}$   
 $\frac{1}{3}$   
 $\frac{1}{4}$   
 $\frac{1}{4}$   
 $\frac{1}{12}$   
 $\frac{1}{12}$ 

√⊡⁄ ⊡

سوف يعرض الجدول النتيجة ، انظر اآلن إلى (x(f

 $\mathbb{Z}$  $\mathbb{Z}$  $\oplus$  $\oplus$  $\oplus$  $\oplus$  $\oplus$  $\oplus$  $\oplus$ 

هل القيم تتزايد أم تتناقص ؟

• إليجاد قيمة الدالة عند "x "معينة ، انقل المسافة السوداء المميزة بالسهم إلى أسفل الكلمة أو إلى األعلى في عمود "x "واستبدله بأي قيمة ل "x"

مثال 2: قم بتغيير قيمة "x" أولاً بمقدار 15

الخطوات :

 $\lceil \rceil$  5  $\lceil = \rceil$ 

 $\begin{bmatrix} x \\ 15 \end{bmatrix}$   $\begin{bmatrix} f(x) \\ 228 \end{bmatrix}$  $\frac{12}{19}$ 

مثال 3 : ماهو تقاطع الدالتين التاليتين

 $f(x) = x^2 + 4x + 4$  $g(x) = 3x + 6$  where  $-4 < x < 4$ 

خطوات استخدام الآلة الحاسبة: تأكد من أن تكون في وضع الجدول هي [MENU]

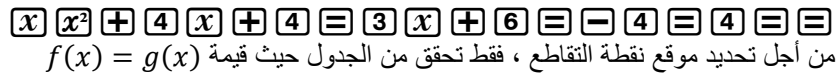

نقطة التقاطع هي (2,0)

 $-3 \leq x \leq 3$  مثال 4: بالنسبة لقيم  $x \cdot x \cdot f(x) = x^3 \cdot x \leq -3$ 

خطوات استخدام اآللة الحاسبة: تأكد من تنشيط وضع الجدول 8W

 $x$  an  $x$   $\equiv$   $\equiv$   $\equiv$   $\equiv$   $\equiv$   $\equiv$   $\equiv$  $"{\rm x}"$ "x" نحقق من القيم السالبة لــ  $\rm f\left( x\right)$  من الجدول فيما يتعلق بـ

 $x \epsilon$ المجال حيث (x) f سالبة : (3,0 $\epsilon$ 

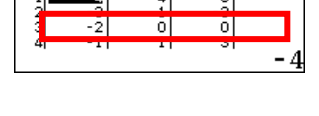

 $\begin{array}{|c|c|c|c|c|}\n\hline\n\text{VPR} & x & f(x) & g(x) \\
\hline\n\text{VPR} & & & & \end{array}$ 

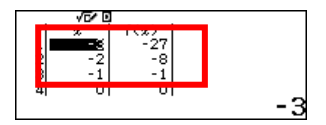

**15( المصفوفات**

للدخول إلى المصفوفات باستخدام ARX -991 ، من القائمة الرئيسية انقر على 4  $4$  (4  $\overline{4}$ 

$$
\frac{2 \div d}{\sqrt{2}} \frac{1}{s} \frac{d}{dt} \frac{d}{dt} \frac{d}{dt} \frac{d}{dt} \frac{d}{dt} \frac{d}{dt} \frac{d}{dt} \frac{d}{dt}
$$

مثال : لدينا المصفوفتين A و B

$$
A = \begin{matrix} 2 & 4 \\ 1 & 2 \end{matrix} \qquad B = \begin{matrix} -2 & 3 \\ 0 & 5 \end{matrix}
$$

5

إلدراج عناصر المصفوفة في الحاسبة ، تأكد من تسجيل الدخول في وضع المصفوفة

ستظهر شاشة تظهر 4 مصفوفات

حدد المصفوفة A: الخطوات باستخدام اآللة الحاسبة

اختيار االبعاد: 122

عناصر اإلدخال: =2=1=4=2

انقر فوق 12CT لتعريف المصفوفة B

تحديد المصفوفة B:

أبعادها: 22

 $\Box$ إدراج العناصر :  $\Box$ 5  $\Box$   $\Box$   $\Box$   $\Box$ 

 $Mat A + Mat B$ أحسب  $*$  (a

**T3 + T+4 (OPTN) 4 = CPTN) 3 + T+4 (OPTN) 3 + T+4 (OPTN)** 4 = 3

 $3Mat A \times (Mat A - Mat B)$  أحسب (b

 $3$ PM  $3$   $\overline{\text{X}}$   $\overline{\text{C}}$  PM  $3$   $\overline{\text{C}}$  PM  $4$   $\overline{\text{D}}$   $\overline{\text{E}}$  :  $\overline{\text{C}}$   $\overline{\text{C}}$ 

- $Mat\ A$  ) أحسب محددة (c
- : **OPTN © 2 OPTN 3** D **E** 
	- $Mat B:$  جد معكوس  $\mathsf{d}$

: OPTN  $[4]x$   $\Box$ 

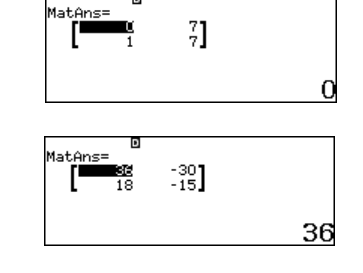

Define Matrix<br>1:MatA 2:MatB<br>3:MatC 4:MatD

 $\frac{2}{1}$ 

 $\begin{bmatrix} 2 & 3 \\ 0 & 1 \end{bmatrix}$ 

Mat<mark>A=</mark>  $\mathbf{I}$ 

MatB=<br>|<br>|

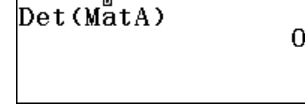

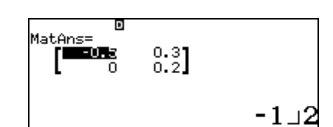

 $BX = A$  بحيث  $\text{Mat } X$  المصفوفة  $a_{12}$ 

 $X = B^{-1} \times A$  : الحل

الخطوات باستخدام اآللة الحاسبة :

# OPTN  $[4]$   $[2]$   $[3]$   $[0]$   $[3]$   $[3]$

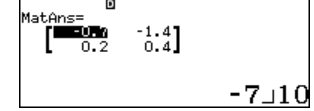

 $a_{12} = -1.4$  ثم

عند الانتهاء أعد ضبط الآلة الحاسبة : [AC] [3] [3] [9] [8HFT]

**16( المتجهات** للدخول الى المتجهات ، اضغط على رقم 5 في القائمة الرئيسية

 $MENU$   $(5)$ 

عند الدخول في وضع المتجهات ، ستظهر الشاشة كالتالي :

مثال : باعتبار المتجهين التاليين :

$$
A = \begin{pmatrix} 2 \\ 1 \\ 5 \end{pmatrix} \; , B = \begin{pmatrix} -2 \\ 3 \\ 0 \end{pmatrix}
$$

أوالا عرف كل متجه:

- عرف المتجه : A من الشاشة الظاهرة اختر 1
	- اآلن عرف االبعاد3 :
	- أدخل البياناتC=5=1=2 :

 $VctB$ عرف

- $[OPTN]$   $[1]$   $[2]$   $\bullet$
- عرف ااالبعاد3
- أدخل البياناتC=0=3=2z

 $Vct A. Vct B$ أحسب (a

**T3 (OPTN) 2 (OPTN) 4 (3 (OPTN) 3 (OPTN) 6 (3 (OPTN)** 

 $Vct A \times Vct B$ أحسب (b

T3 OPTN (3) (8) OPTN (8) OPTN 3

ا أوجد قياس الزاوية  $\theta$  بين المتجهين (c

 $T$ TR3 (OPTN 3) SHET  $T$  (OPTN 4)  $T$   $\Box$  : الخطوات :

 $w = 3A + 2B$  أحسب (d

 $3$  (OPTN  $3$   $\bigoplus$  2 (OPTN)  $4$   $\bigoplus$  : الخطوات :

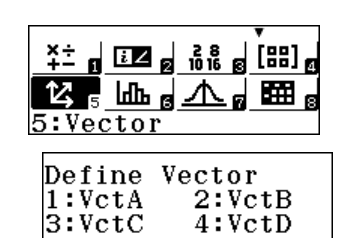

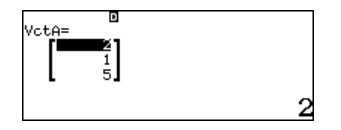

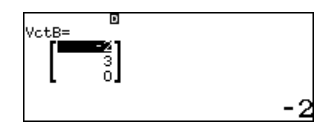

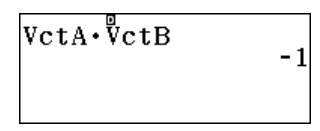

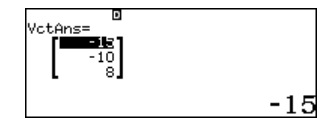

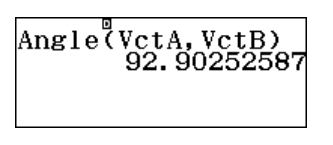

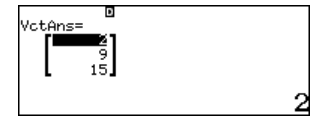

#### **17( المشتقات :**

(إيجاد المشتقة عند نقطة معينة  $f'(a)$  ادخل إلى العمليات الحسابية  $y = x^2 - 3x$  at  $x = 2$  مثال : ماهي معادلة المماس للمنحنى  $f^{\prime}(2)$ . أو لأ الميل

لحساب الميل باستخدام اآللة

 $\text{cm}$  $\text{cm}$  $\text{cm}$  $\text{cm}$  $\text{cm}$  $\text{cm}$  $\text{cm}$  $\text{cm}$  $\text{cm}$  $\text{cm}$  $\text{cm}$ 

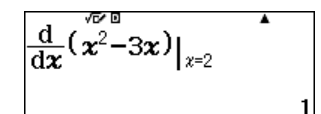

ثم الميل = 1

ثانيا معادلة المماس ً

$$
y - y_1 = a(x - x_1)
$$

**18( التكامل المحدد**

لحل التكامل المحدد ، اخل في وضع العمليات الحابية [1] MENU

 $\int_1^3 x^3 dx$ مثال : احسب

باستخدام اآللة :

 $\begin{array}{|c|c|c|}\hline \text{\textcircled{\textcirc}}\,\text{\textcircled{\textcirc}}\,\text{\textcircled{\textcirc}}\,\text{mod}\oplus\text{mod}\ \end{array}$ **19( جدول البيانات**

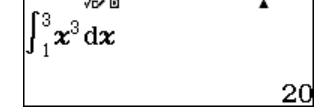

للعمل مع جدول البيانات اخل الى [8] MENU

 $U_{n+1}=U_n+3$ , such that  $U_1=5$ : مثال : أوجد الحدود الخمسة الأولى في المتتابعة الحسابية ي

> باستخدوا جدول البيانات في الآلة الحاسبة : ي ì

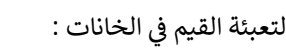

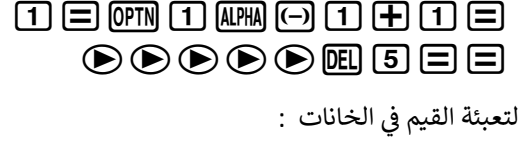

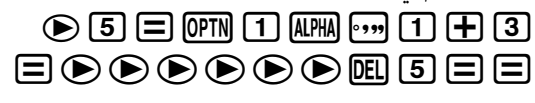

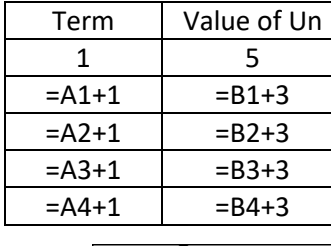

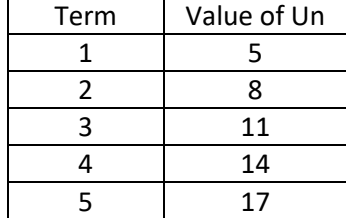